# Getting started with Confluence from Atlassian

A quick guide for admins

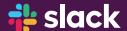

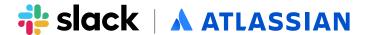

#### Before you begin

### The Slack - Confluence integration key benefits are:

- Fine-tuned notifications
- Take actions directly from Slack
- See link previews of pages inside Slack
- Grant teammates access to Confluence content right from Slack

#### **Key Info**

The Confluence Cloud app for Slack gives you one place to stay up to date on the work that's happening in Confluence straight from your Slack channel. Keep interactions with your team productive with contextual and actionable notifications.

#### With the app your team can:

- Customize and receive granular notifications to stay on top of changes across your spaces, pages (even child pages!), and blogs in Confluence
- See link previews of pages, blogs, and comments when you share them with your team in your channel
- Take action on content such as replying to a comment or liking a page without ever leaving Slack
- Grant teammates who don't have access to a page or space you're sharing with them right from Slack

#### Setting up your domain

- 1. Visit the Confluence Cloud page in the Slack App Directory.
- 2. Click the Add to Slack button at the top of the page.
- 3. Select the Slack workspace you'd like Confluence Cloud to authorize.
- 4. Click Authorize.

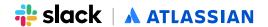

## Install the Confluence for Slack app

- 1. Install the Slack app from slack.com/apps/AC23SDS77 -confluence-cloud
- 2. Once installed, in Slack the Confluence app will send you a message that will help you get started.

Congratulations, you can now use the Confluence for Slack app!